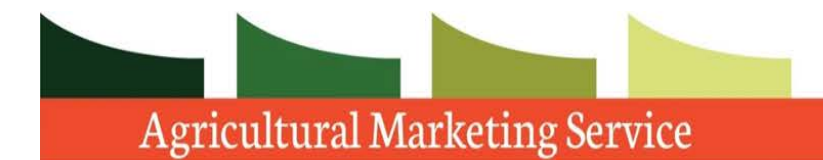

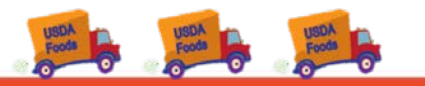

# Domestic Commodity Offshore Bidding Job Aid for WBSCM

Revised 06/27/2017

Prices entered in the Price column on the Item overview screen represent a delivered price per unit of measure (in this example, per pound) to the final destination.

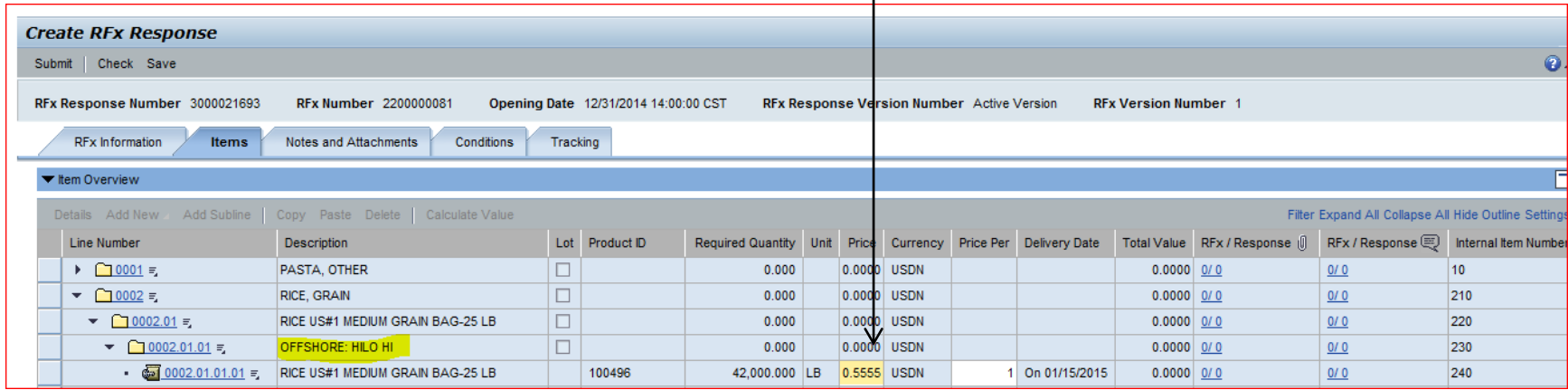

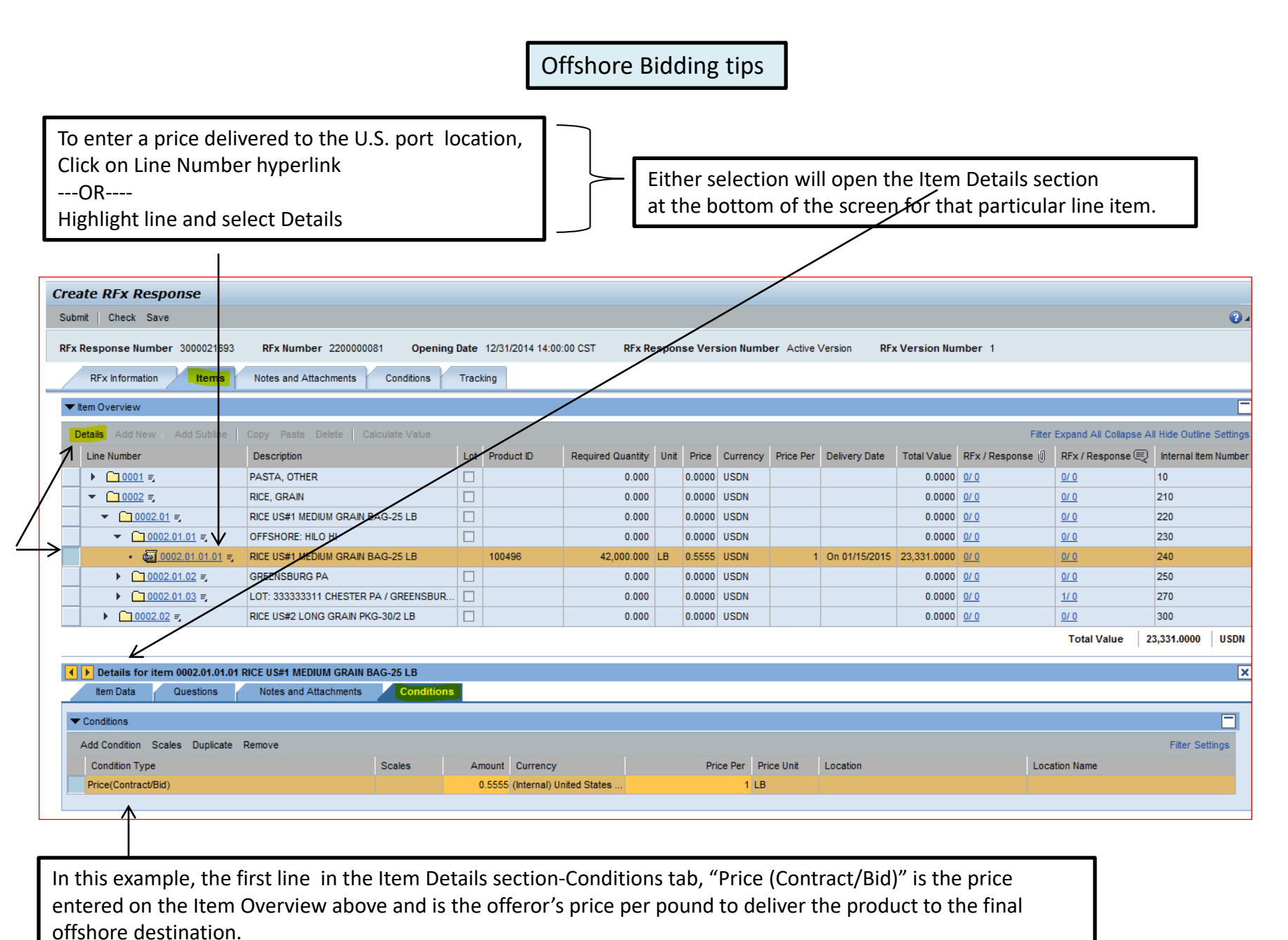

## IMPORTANT: To enter a price to the U.S. port location, you must be on the Item Details -Conditions tab, NOT the Header Conditions tab.

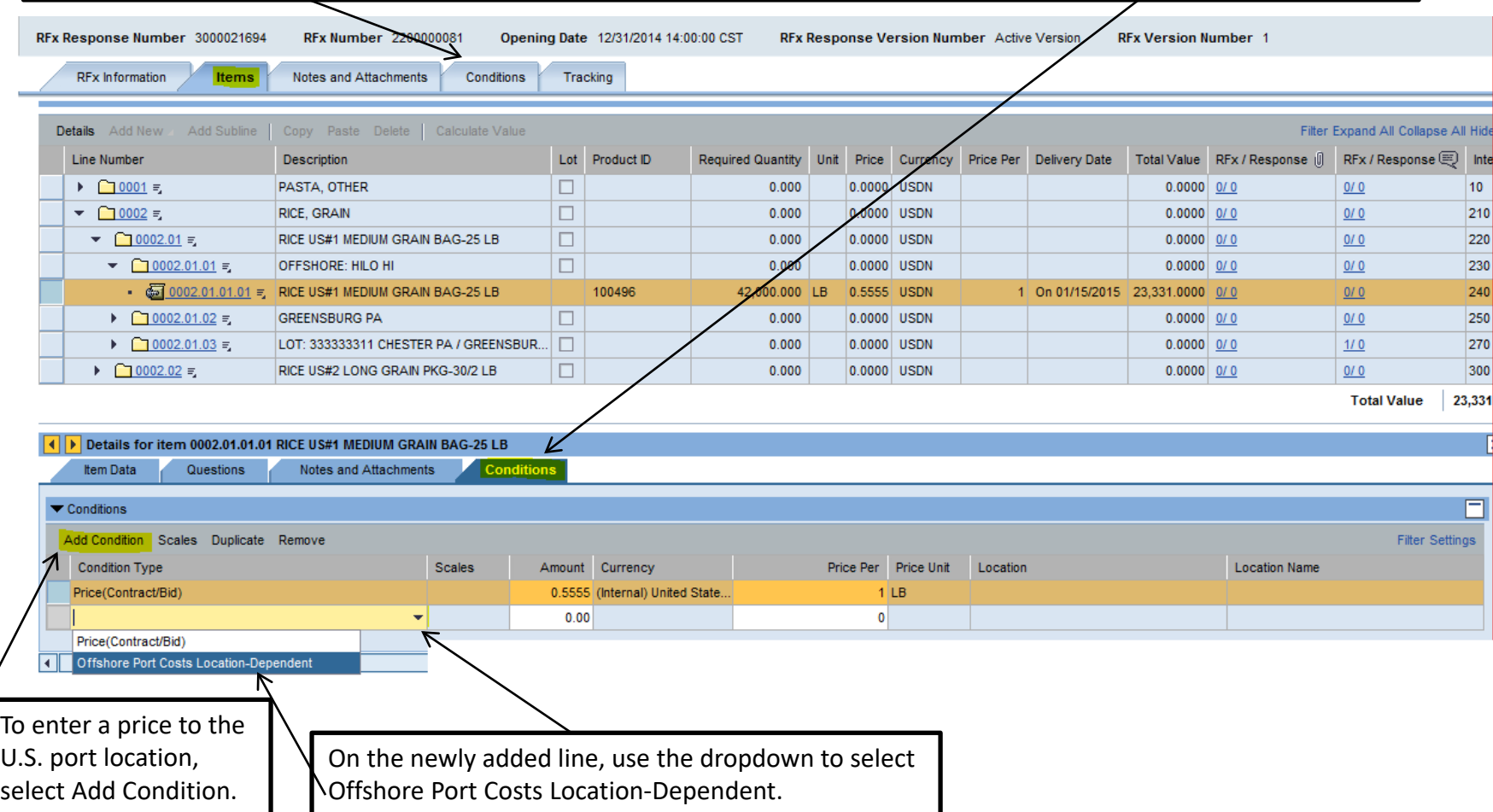

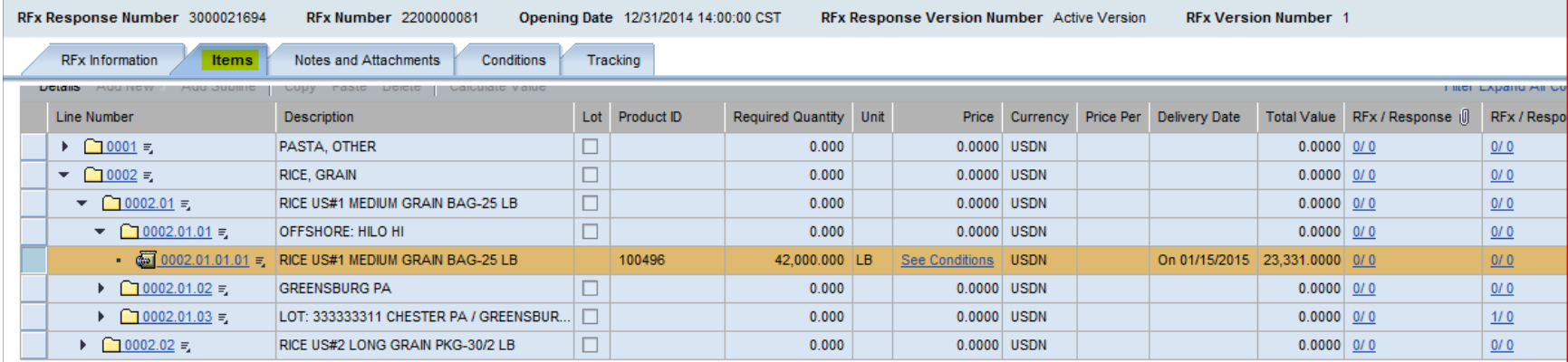

**Total Valu** 

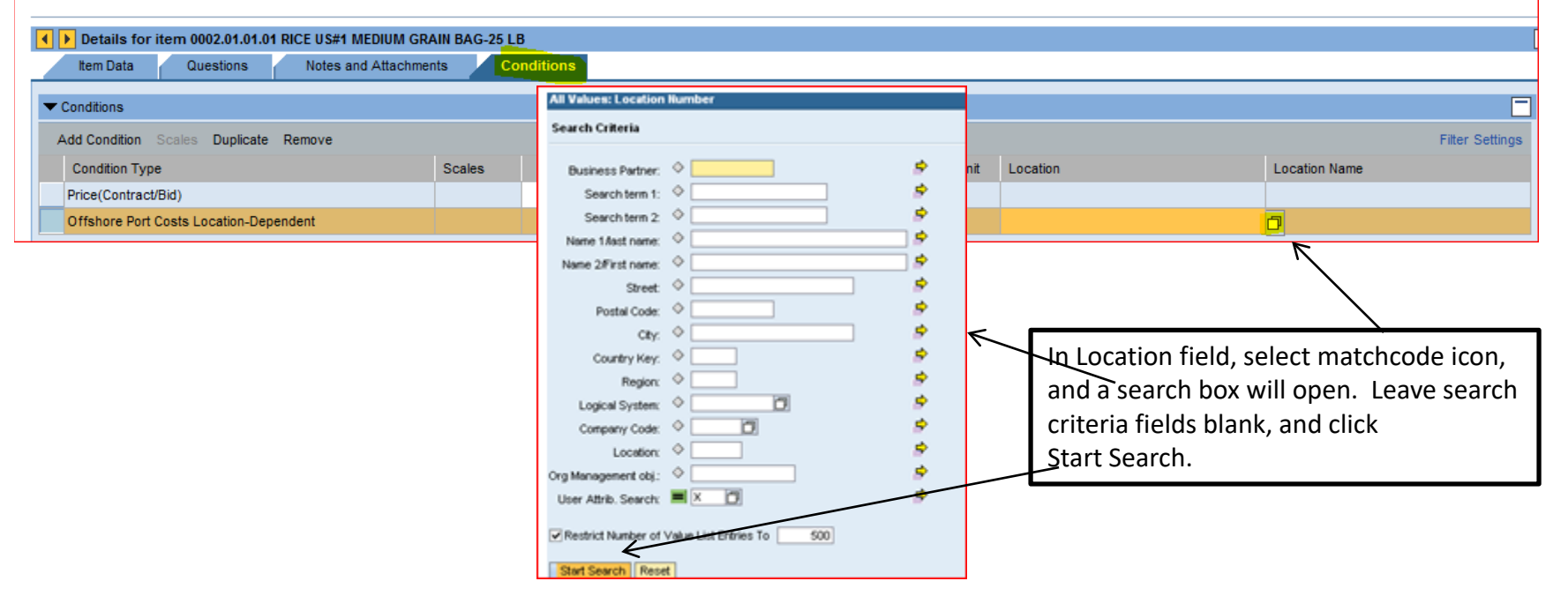

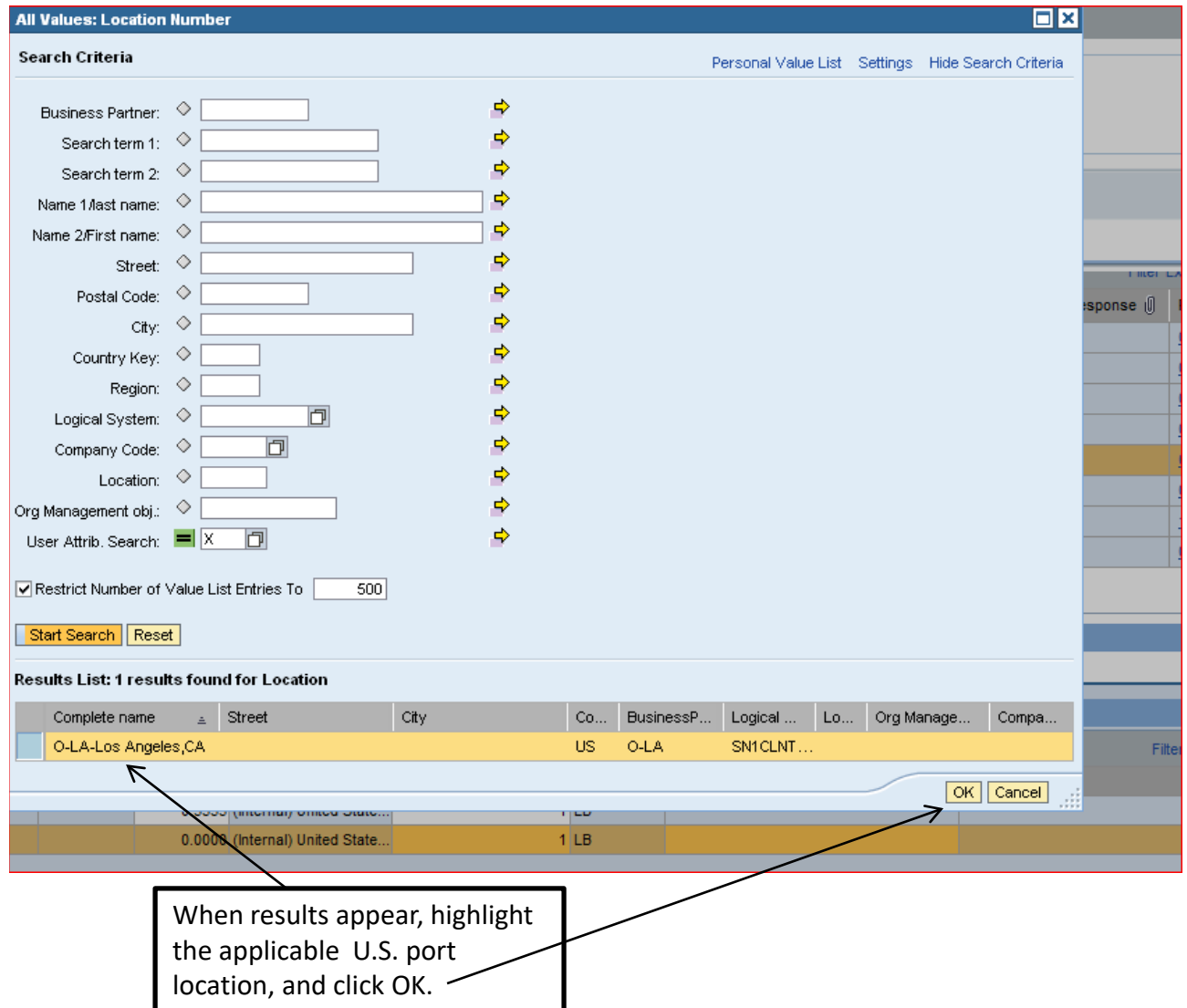

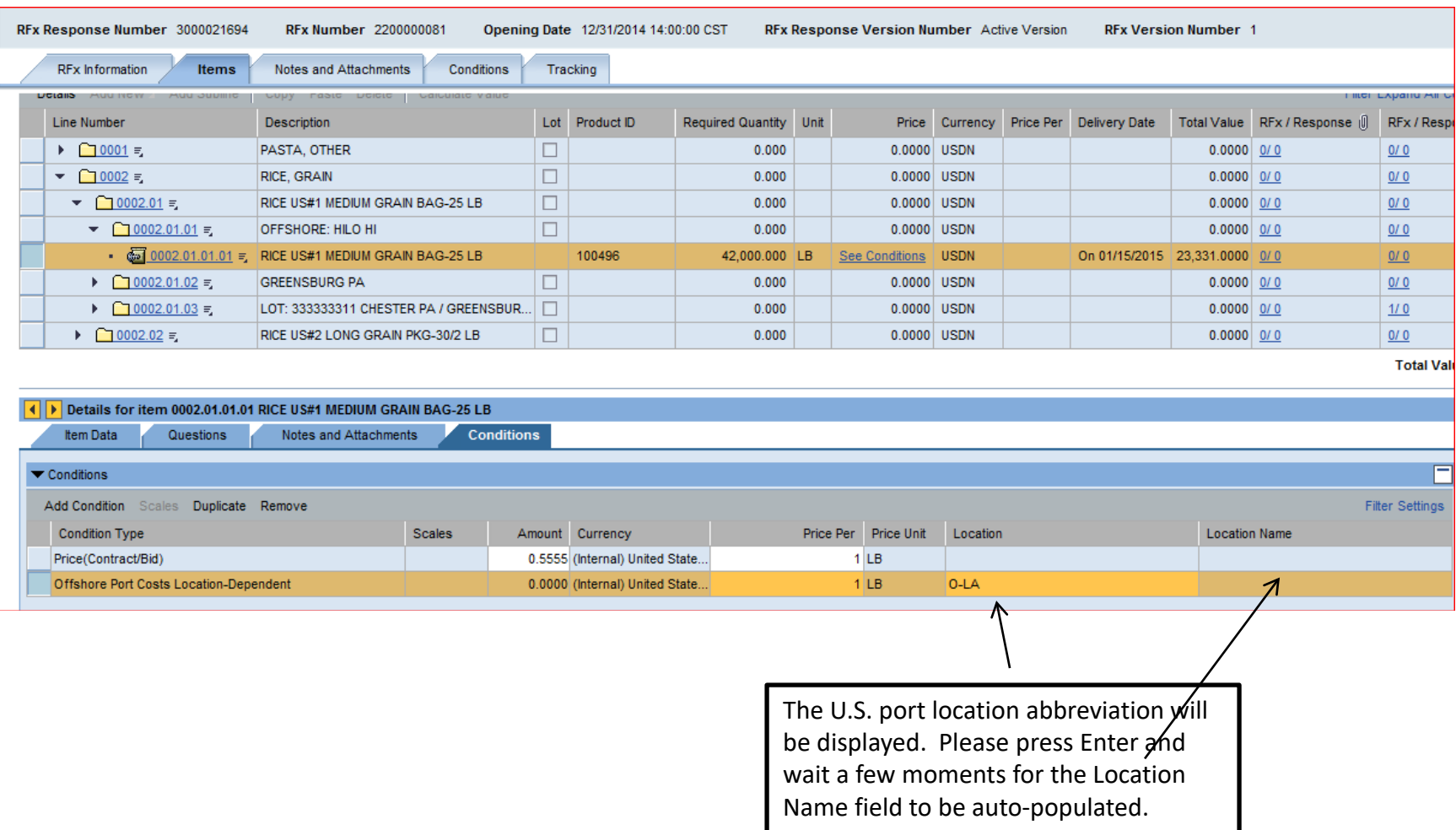

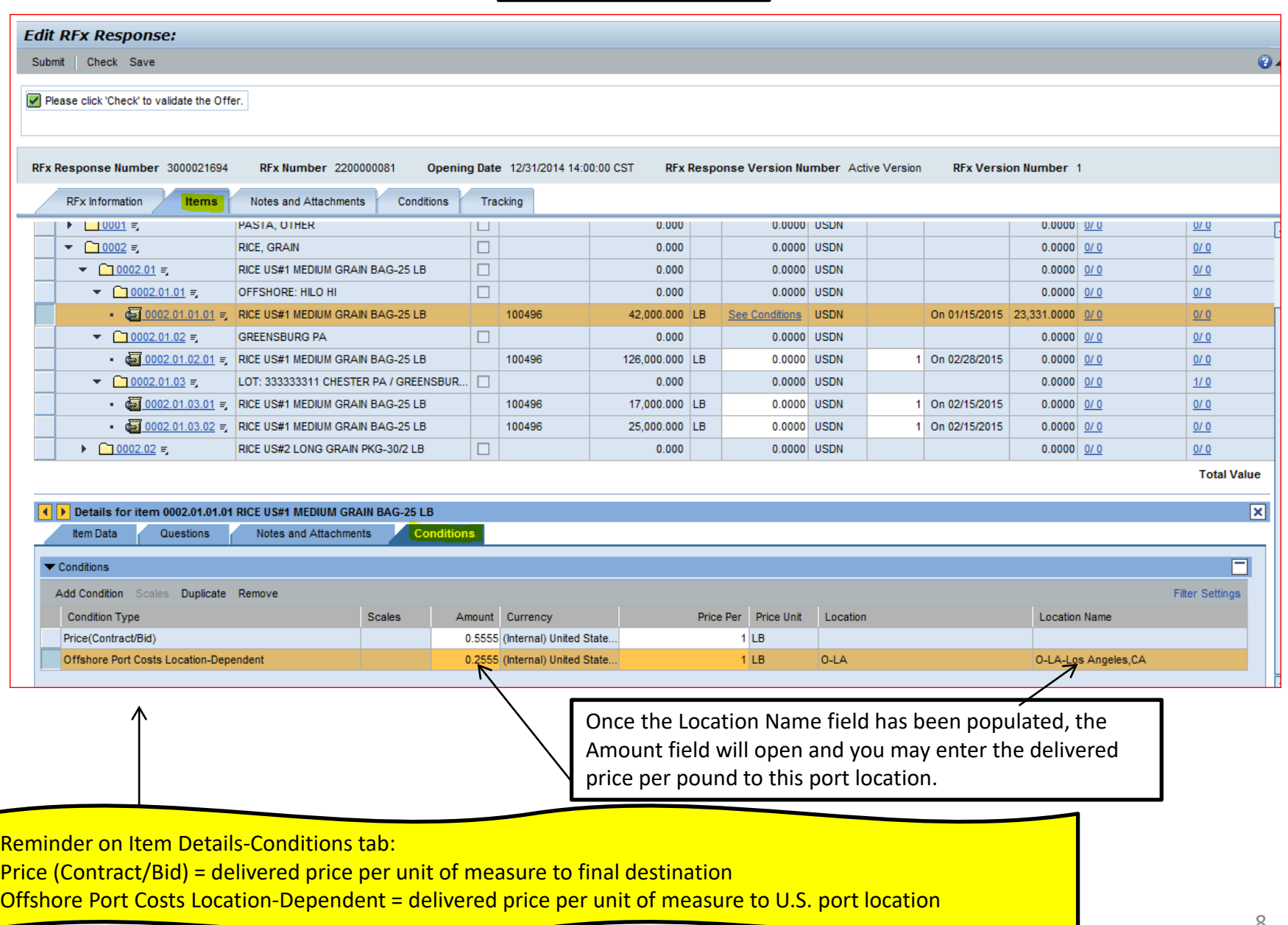

You can select Save and then Print Preview to review your offer. If you select Save, you will need to select Edit in order to be able to access the Submit button.

> You will notice the Price field for this item is now displayed as "See Conditions." Clicking on this link will open the Item Details -Conditions tab below if changes are  $p$  eded.

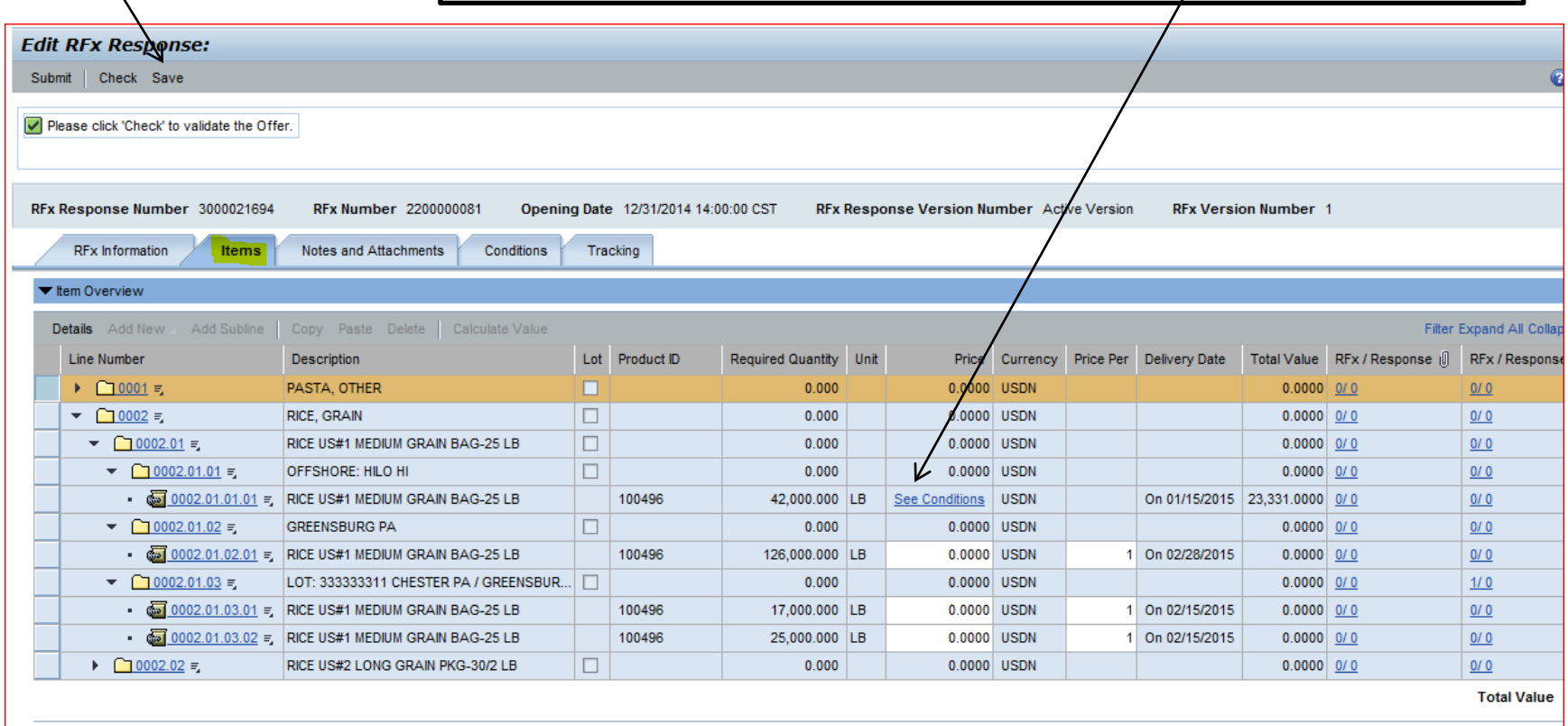

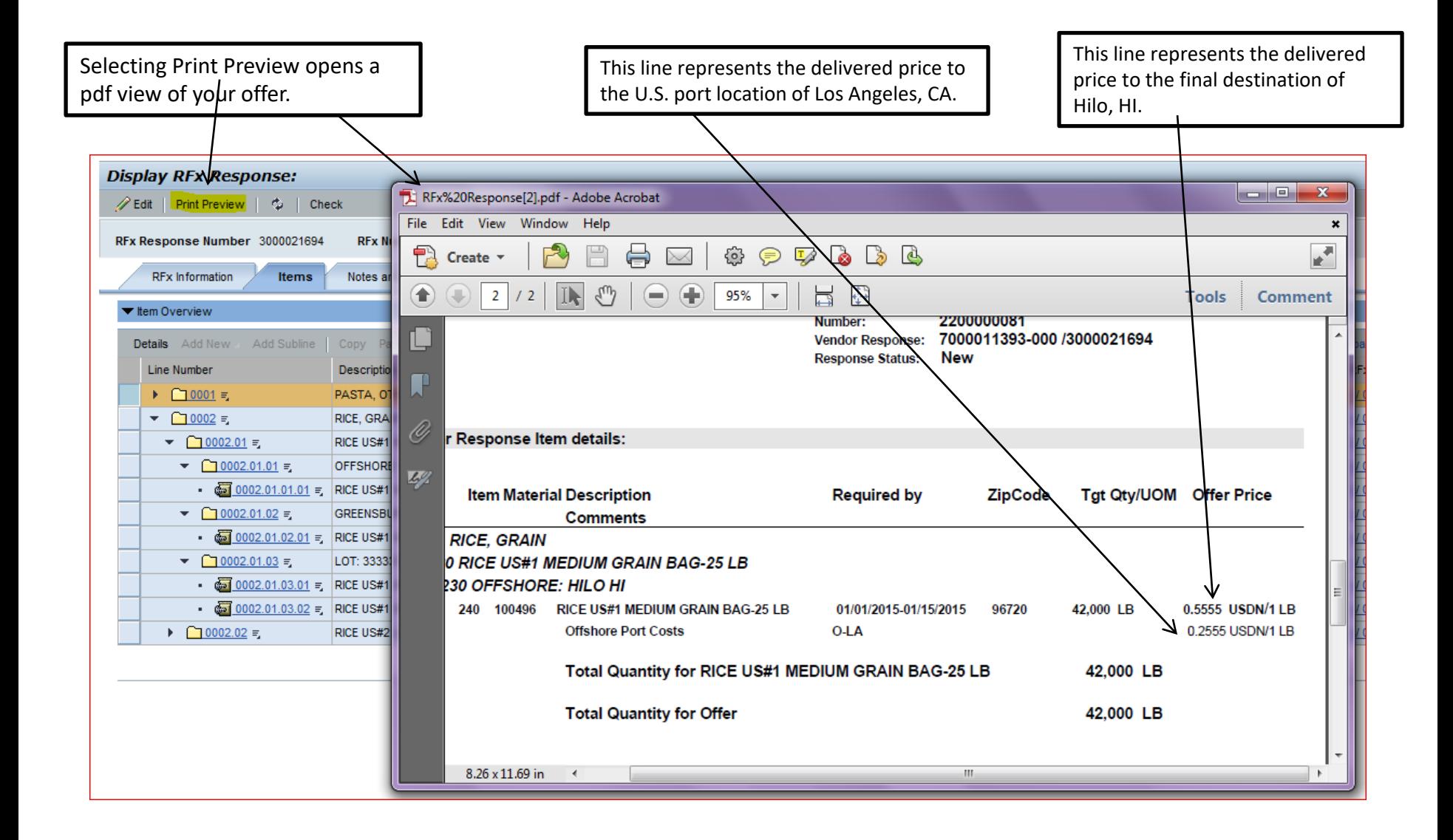